# **Class Registration for Graduate Coursework Programs, First Half 2019**

Melbourne Graduate School of Education, University of Melbourne

Once enrolled in subjects, all students are required to register for classes for on-campus subjects through the my.unimelb Student Portal. It is essential that all students are:

- 1. Enrolled in a clash-free selection of subjects
- 2. Registered in classes for all activities for each subject
- 3. Only attending the classes in which you are registered

## **When to register for classes**

Registration usually opens at the beginning of the month prior to the commencement of classes. For the first half of 2019, the key registration dates are as follows:

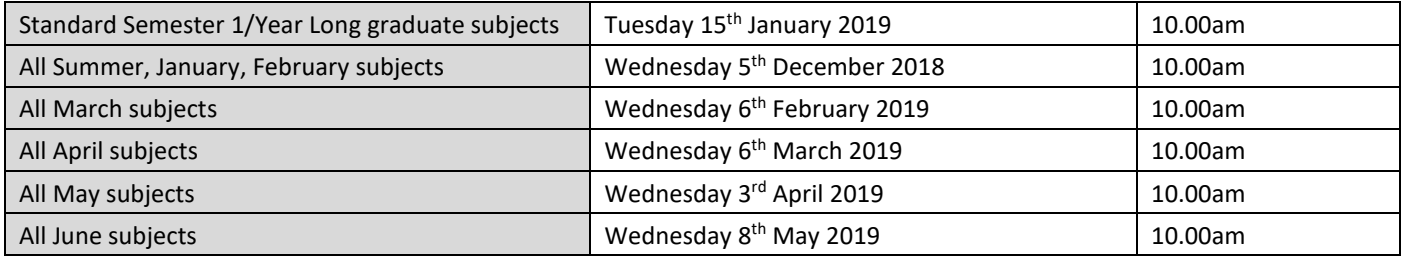

You will see a prominent registration link on the homepage of your Portal when the main registration period opens.

## **How to register for classes through the Student Portal**

- 1. Log into your my.unimelb Student Portal at[: https://my.unimelb.edu.au/login/pages/login.jsp](https://my.unimelb.edu.au/login/pages/login.jsp) or via the **Current Students** link in the top right hand corner of the UoM website [\(www.unimelb.edu.au\)](http://www.unimelb.edu.au/).
- 2. On the home page of your Portal, there will be a Student Admin box on the right side of the page. Click on the **My Timetable** tab within this box.
- 3. Once on the registration page, set the study period drop menu to **All** and refresh this will ensure you're able to view all your first half subjects, regardless of study period, in a list above the timetable graphic.
- 4. Register for each class individually, by clicking on the **register** button for each subject and checking the box in the corner of your preferred available class(es) in the timetable graphic below.
- 5. Click **Save** to secure your registrations. Note that most subjects will have more than one activity for which to register (there may be multiple seminars, or lectures and seminars, etc).
- 6. When the dots next to all your subjects have turned green, you have finished.

### **Important points to note**

- You can only register for subjects a semester at a time that is, you will not be able to register for any Second Half Year 2019 subjects until mid-year.
- Even if there is only one choice of class, you are required to register into it.
- Where there are multiple classes running concurrently, *it is essential you attend only the class(es) for which you have registered*. A number of central processes, including Subject Experience Surveying, depend on you attending those classes into which you are formally registered. **Please check class locations in your timetable carefully**.

### **For assistance**

If you are experiencing any difficulty registering for classes, please contact Education Teaching Support at [mgse](mailto:mgse-teachingsupport@unimelb.edu.au)[teachingsupport@unimelb.edu.au](mailto:mgse-teachingsupport@unimelb.edu.au) or log an enquiry in the CREM system through your Portal.